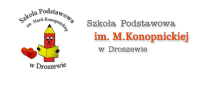

## [Dostęp do e-dziennika](https://spdroszew.noweskalmierzyce.pl/pl/strona/dost%C4%99p-do-e-dziennika) **[1]**

[Zaloguj do swojego konta na e-dzienniku.](https://uonetplus.vulcan.net.pl/noweskalmierzyce) [2]

Wskazówki, jak otrzymać dostep do e-dziennika. [3]

[Dodatkowe instrukcje i film instruktażowy.](https://www.vulcan.edu.pl/programy/e-dziennik-uczniowie-optivum-net-87#gotosekcja1631) [4]

**Source URL:** <https://spdroszew.noweskalmierzyce.pl/pl/strona/dost%C4%99p-do-e-dziennika>

## **Links:**

[1] https://spdroszew.noweskalmierzyce.pl/pl/strona/dost%C4%99p-do-e-dziennika

[2] https://uonetplus.vulcan.net.pl/noweskalmierzyce

[3] https://spdroszew.noweskalmierzyce.pl/sites/spdroszew.noweskalmierzyce.pl/files/zdjecia/dzienni k\_elektroniczny\_2.pdf

[4] https://www.vulcan.edu.pl/programy/e-dziennik-uczniowie-optivum-net-87#gotosekcja1631